# **初めに**

このたびは、塚本無線製品をお買い上げいただき、誠にありがとうございました。 ご使用前にこの取扱説明書をよくお読みのうえ、正しくお使いください。

なお、お読みになった後はいつでもご覧いただけますよう、大切に保管してください。

## **目 次**

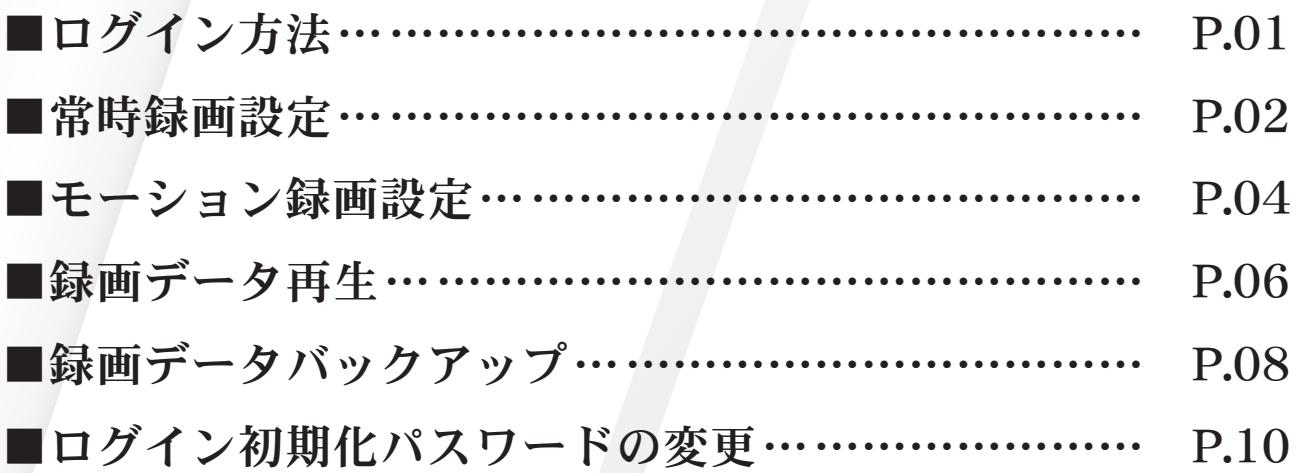

# **ログイン方法**

■本製品は、ロック状態・各種設定・再生・バックアップ等を行う際にログイン画面が表示されます。 ログイン方法は、下記の手順でログインできます。

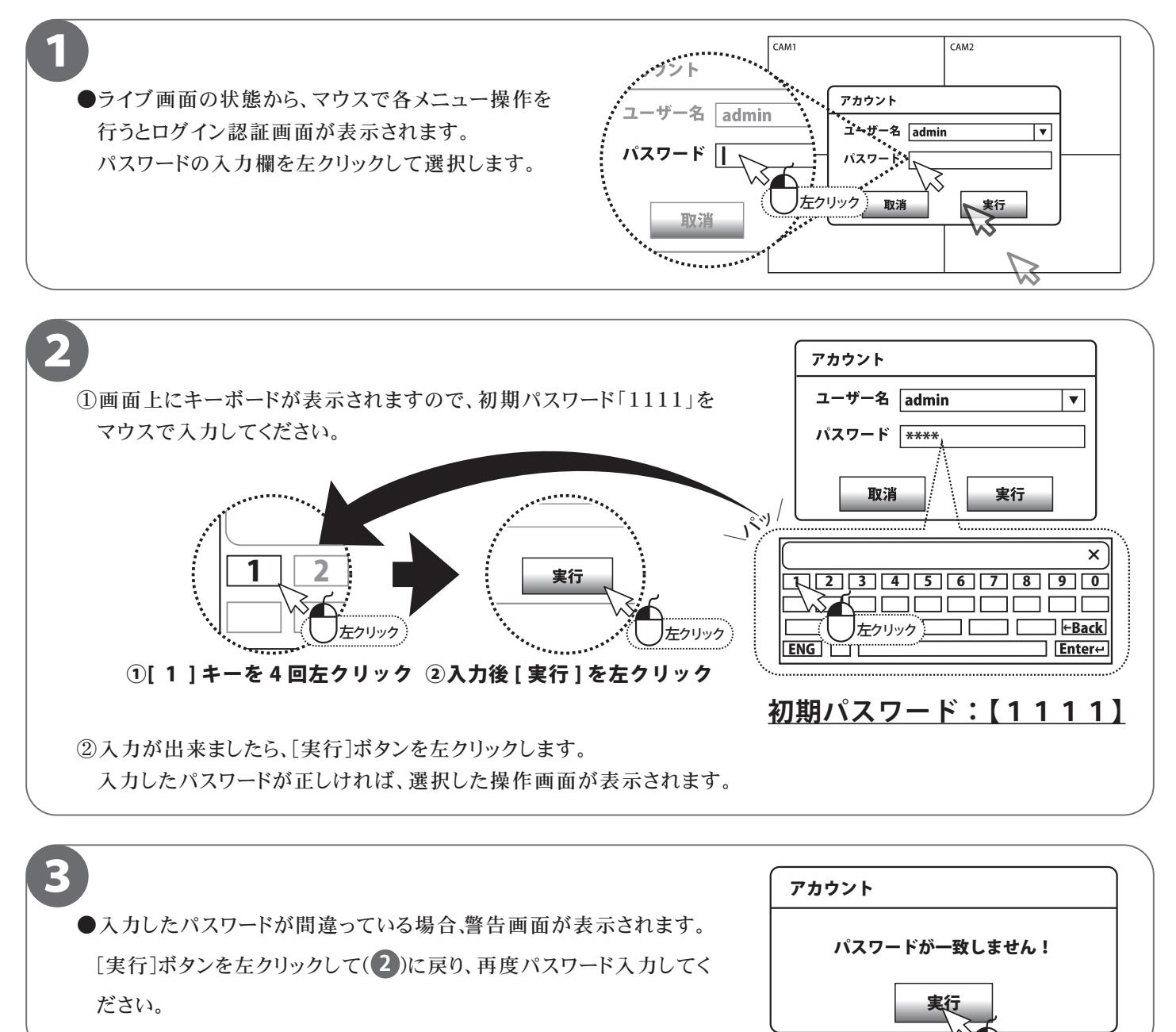

必ずお読みください

本製品は出荷時、初期パスワードが設定されています。セキュリティ上、初期パスワードのまま使用するのは 大変危険ですので、【P10.ログイン初期パスワードの変更】の方法でパスワード変更を必ず行ってください。

左クリック

#### ■■■ ワンポイントアドバイス

本製品はセキュリティに関する仕様上、各操作を行うたびにログインを求められます。 ログイン方法を覚えて頂くと、後々の操作が円滑に進みます。

## **録画する ( 常時録画設定 )**

### ■本製品は、画質や録画のコマ数など設置現場に応じた様々な設定ができます。 常時録画は、24時間常に録画を行う設定になっています。 下記の通りに設定すると約8.4日の録画が可能です。

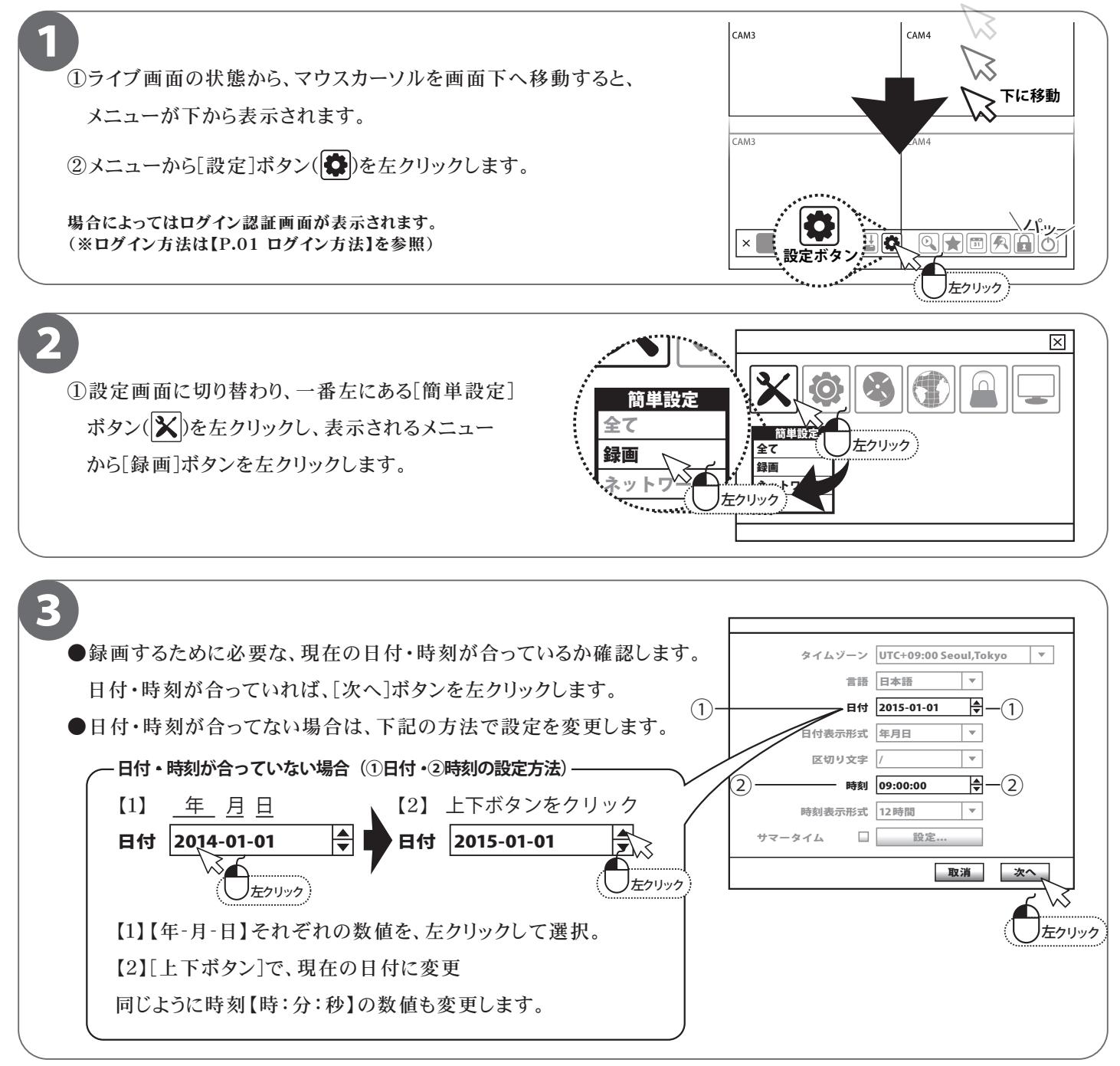

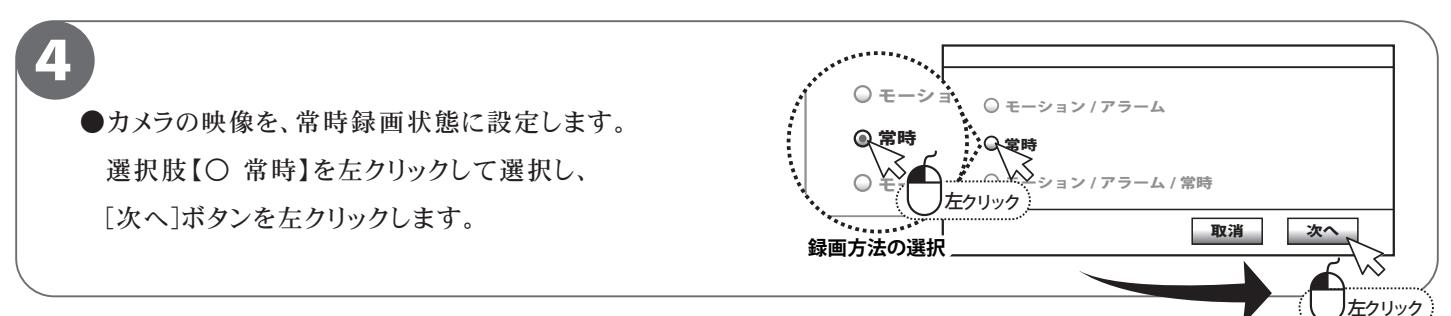

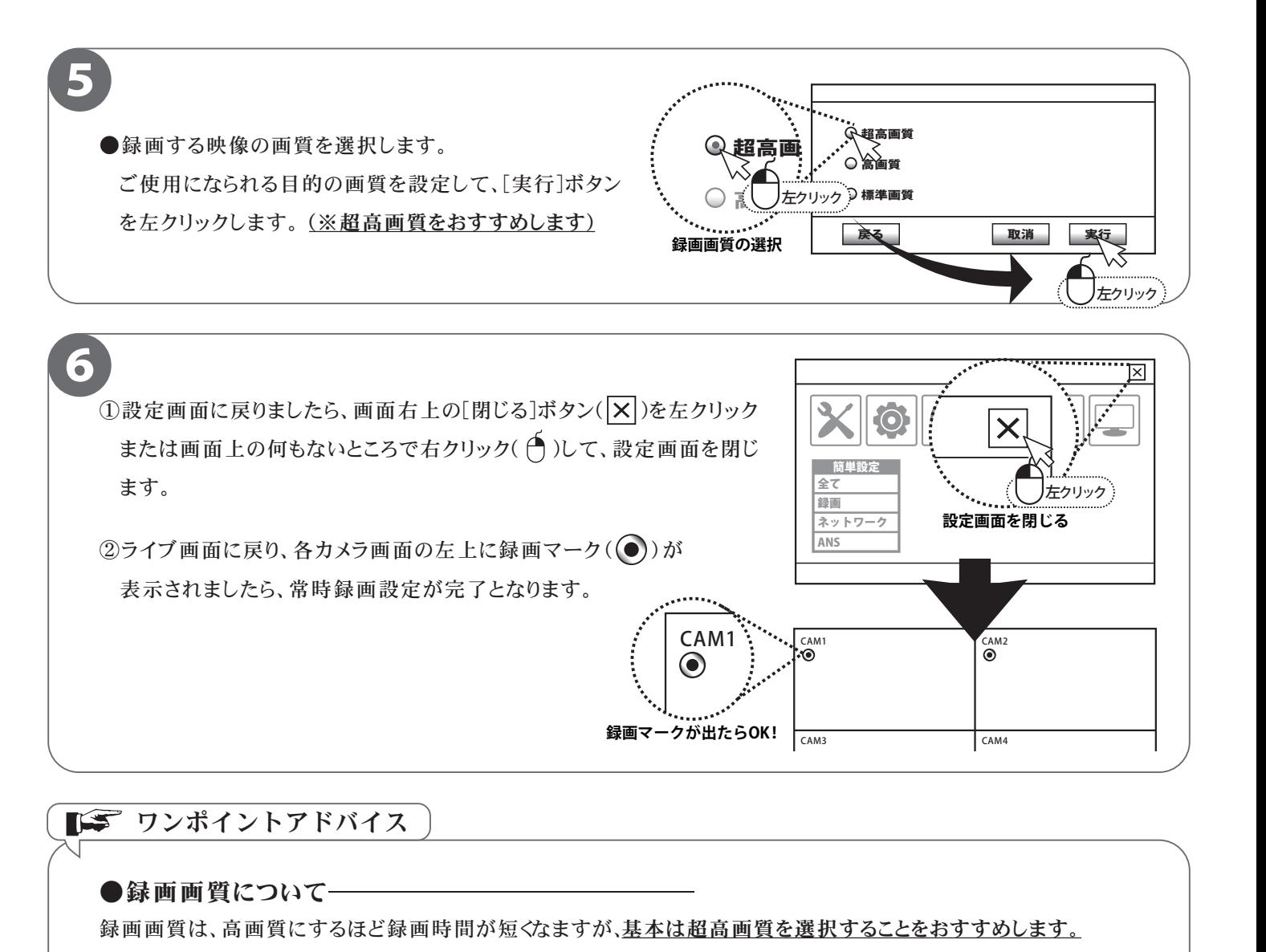

●録画画質について

録画画質は、高画質にするほど録画時間が短くなますが、<u>基本は超高画質を選択することをおすすめします。</u>

○超高画質 … 録画使用容量が多く、短い期間しか録画データが保たない。

○高 画 質 … 録画使用容量が多いが、超高画質よりは録画時間が長く保つ。

○標準画質 … 録画使用容量が少なく、長い時間録画データが保つ。

【※録画データの空き容量がなくなると、自動的に最も古い時間のデータから上書きされます。】

●録画期間の目安(4chモデルの場合)

 例) [常時24時間録画]、[超高画質]、[10フレーム(FPS)]の設定で、[容量2TB]、[カメラ4台]接続された DVRの場合、約8.4日間の録画ができます。 (画面上の変化が激しい場合は、短くなる場合があります。)

# 録画する(モーション録画設定)

■モーション録画とは、画面の動きを検知して録画する設定です。 動きを検知してから動きが終わるまでを録画しますので、ハードディスク容量の節約ができます。

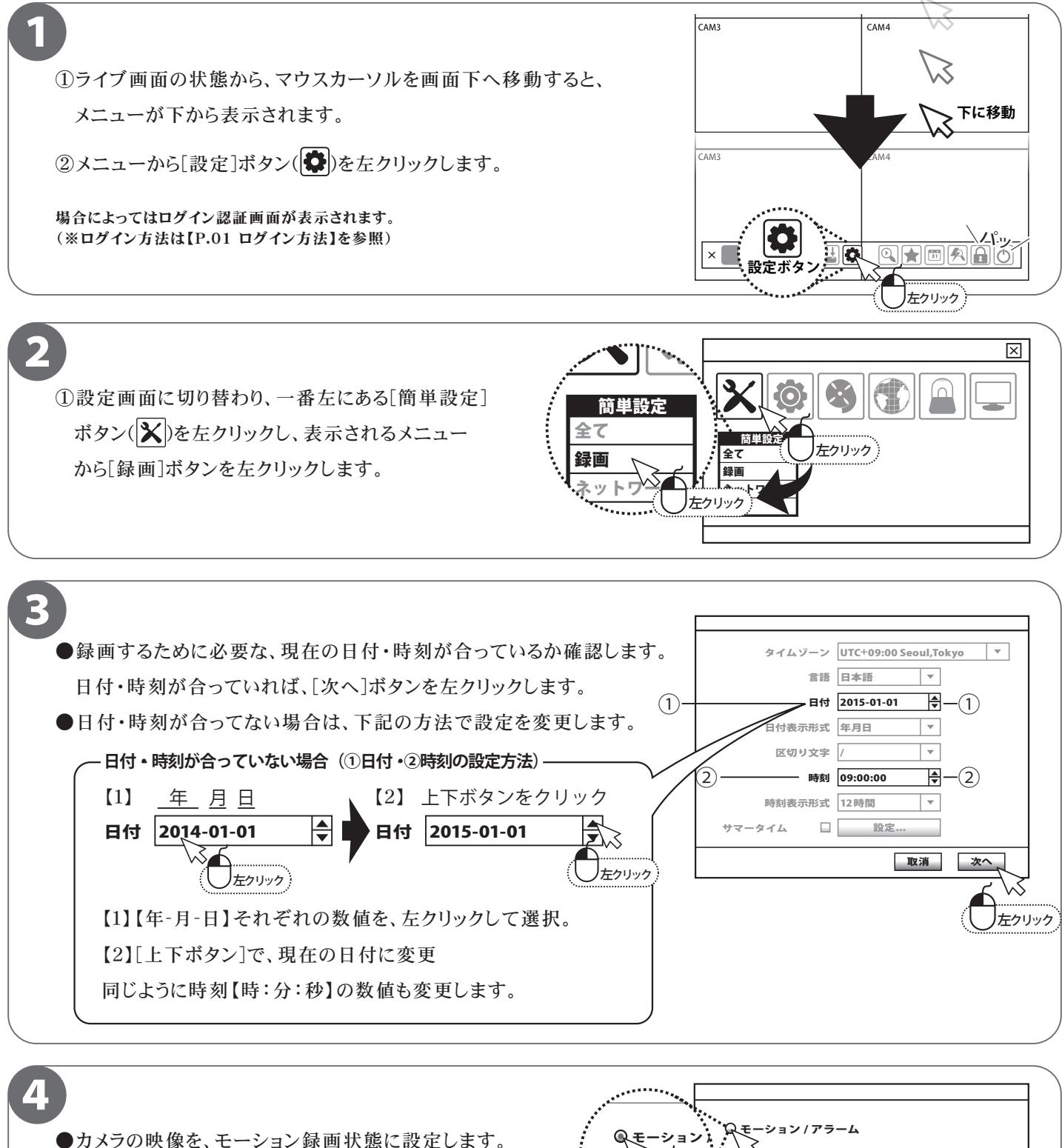

選択肢【○ モーション/アラーム】を左クリックして 選択し、[次へ]ボタンを左クリックします。

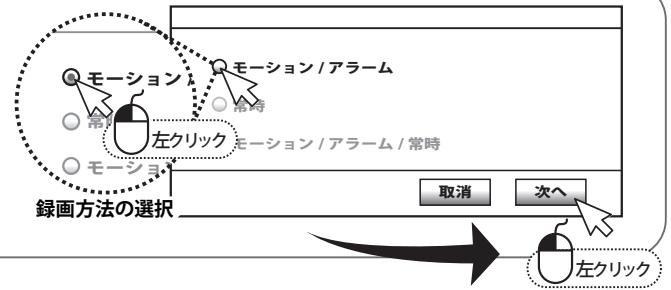

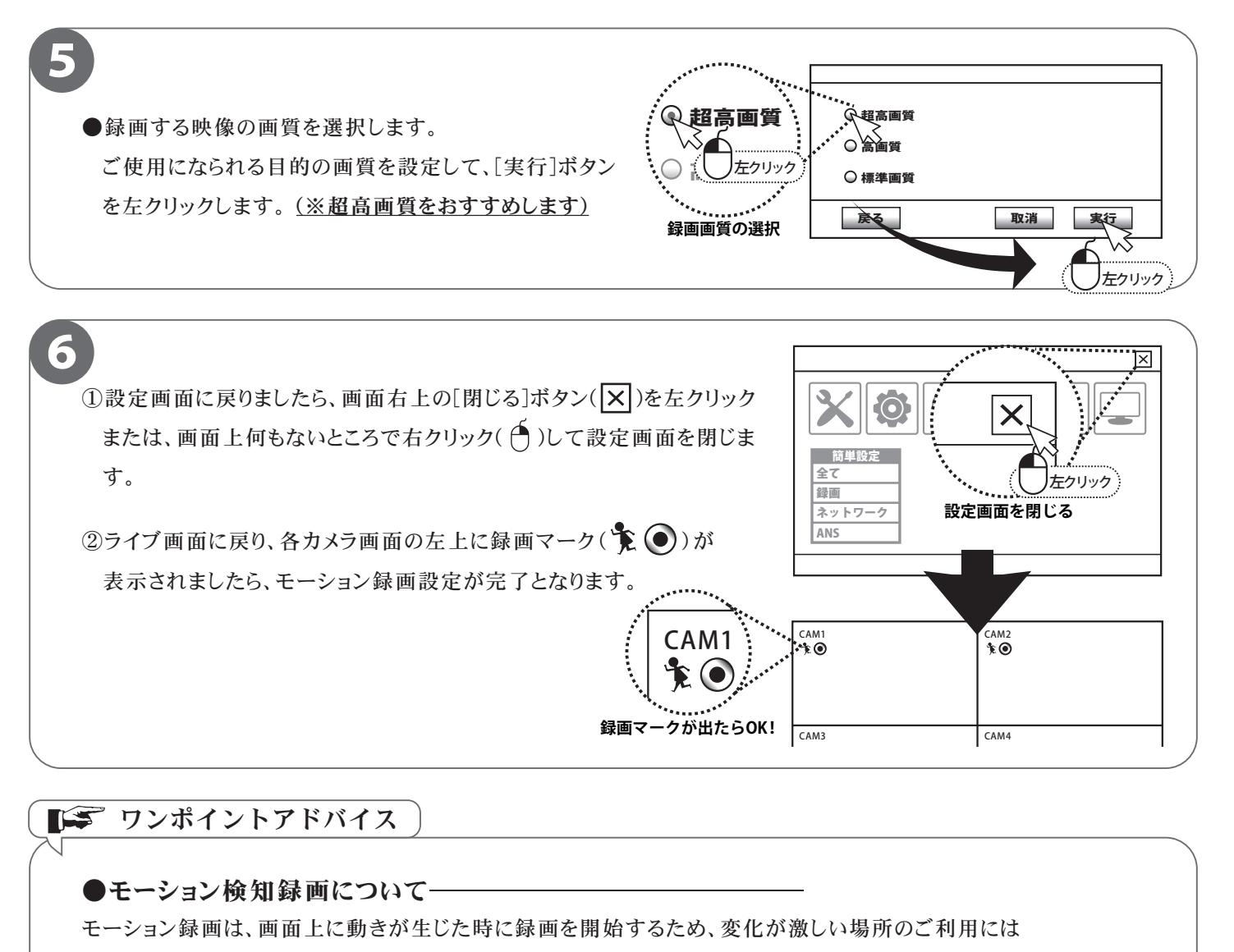

### <u>ワンポイントアドバイス</u>

## ●モーション検知録画について

モーション録画は、画面上に動きが生じた時に録画を開始するため、変化が激しい場所のご利用には 向かない設定です。 ─ 2015/01/01 09:00:00

例) 風で木の枝葉等が動くことが多い場所、車や人が多く往来する道、電光掲示板など光が映る場所など。

#### ●録画画質についてー

録画画質は高画質にするほど録画時間が短くなりますが、<u>基本は超高画質を選択することをおすすめします</u>。

○超高画質 … 録画使用容量が多く、短い期間しか録画データが保たない。

○高 画 質 … 録画使用容量が多いが、超高画質よりは録画時間が長く保つ。

○標準画質 … 録画使用容量が少なく、長い期間録画データが保つ。

【※録画データの空き容量がなくなると、自動的に最も古い時間のデータから上書きされます。】

●録画期間の目安

 例) [常時24時間録画]、[超高画質]、[10フレーム(FPS)]の設定で、[容量2TB]、[カメラ4台]接続された DVRの場合、約8.4日間の録画ができます。 (画面上の変化が激しい場合は、短くなる場合があります。)

# **録画データの再生**

1

### ■本機では、録画データを再生する際、4種類の再生方法があります。 ここでは日付・時刻指定によるの再生方法を説明します。

①ライブ画面の状態から、マウスカーソルを画面下へ移動すると、 メニューが下から表示されます。

②メニューから[カレンダー]ボタン( 団)を左クリックします。

場合によってはログイン認証画面が表示されます。 (※ログイン方法は【P.01 ログイン方法】を参照)

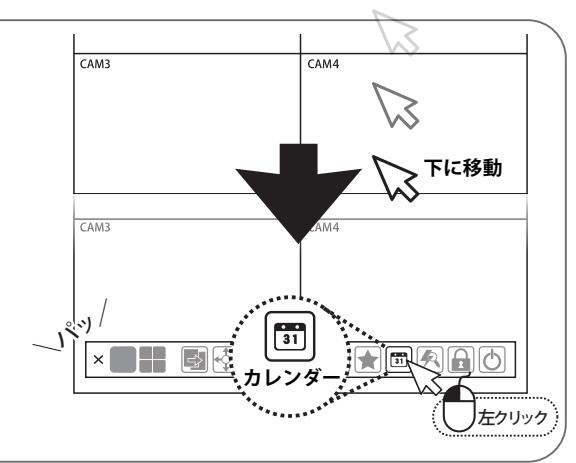

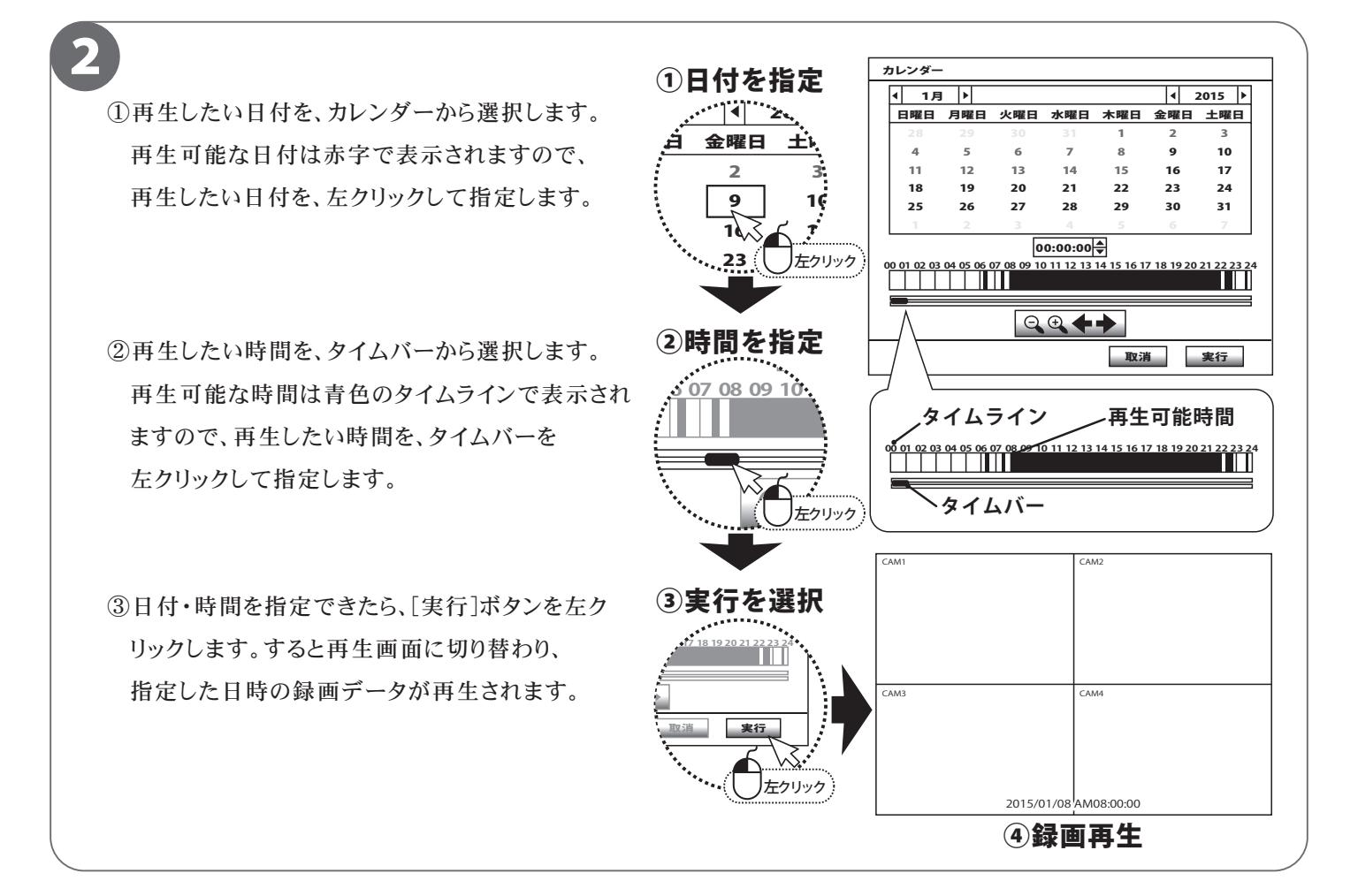

#### ■■■ ワンポイントアドバイス

カレンダー操作は、録画データのバックアップなどにも使用しますので、 操作方法を覚えていただくと、後々の操作が円滑に進みます。

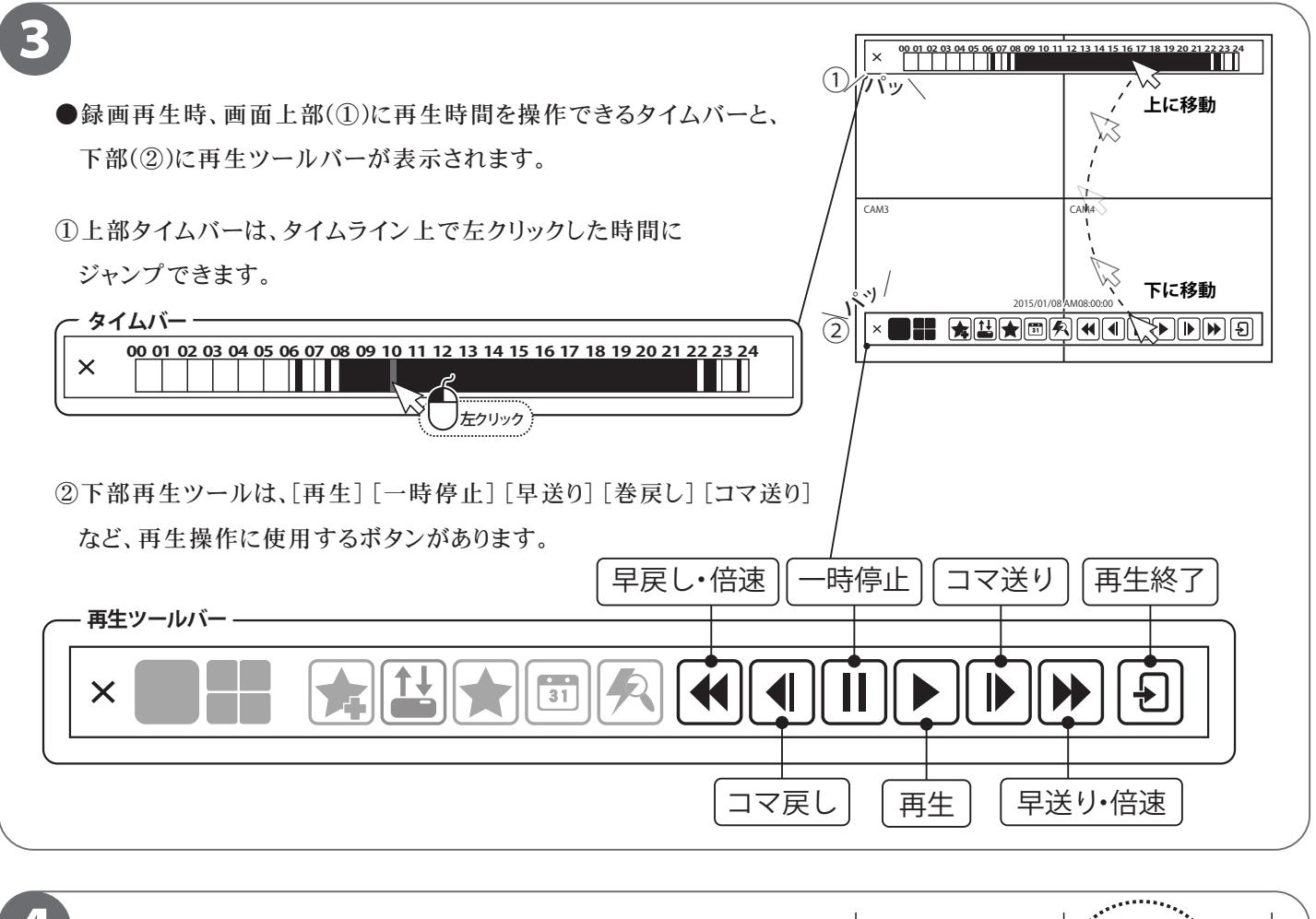

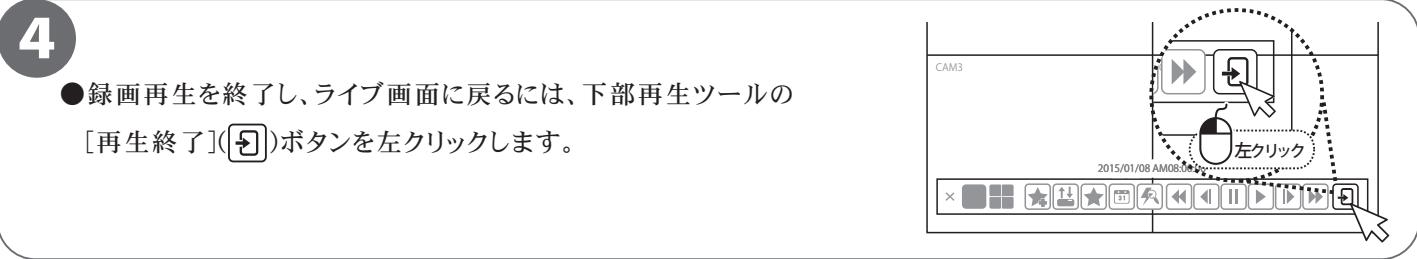

# **録画データのバックアップ**

■本機では、録画データを外部の記録メディア(USBメモリー)にバックアップする事ができるので、 録画データの管理や提出などが可能です。

あらかじめ録画データを再生・確認し、バックアップしたい時間をメモしてから行ってください。

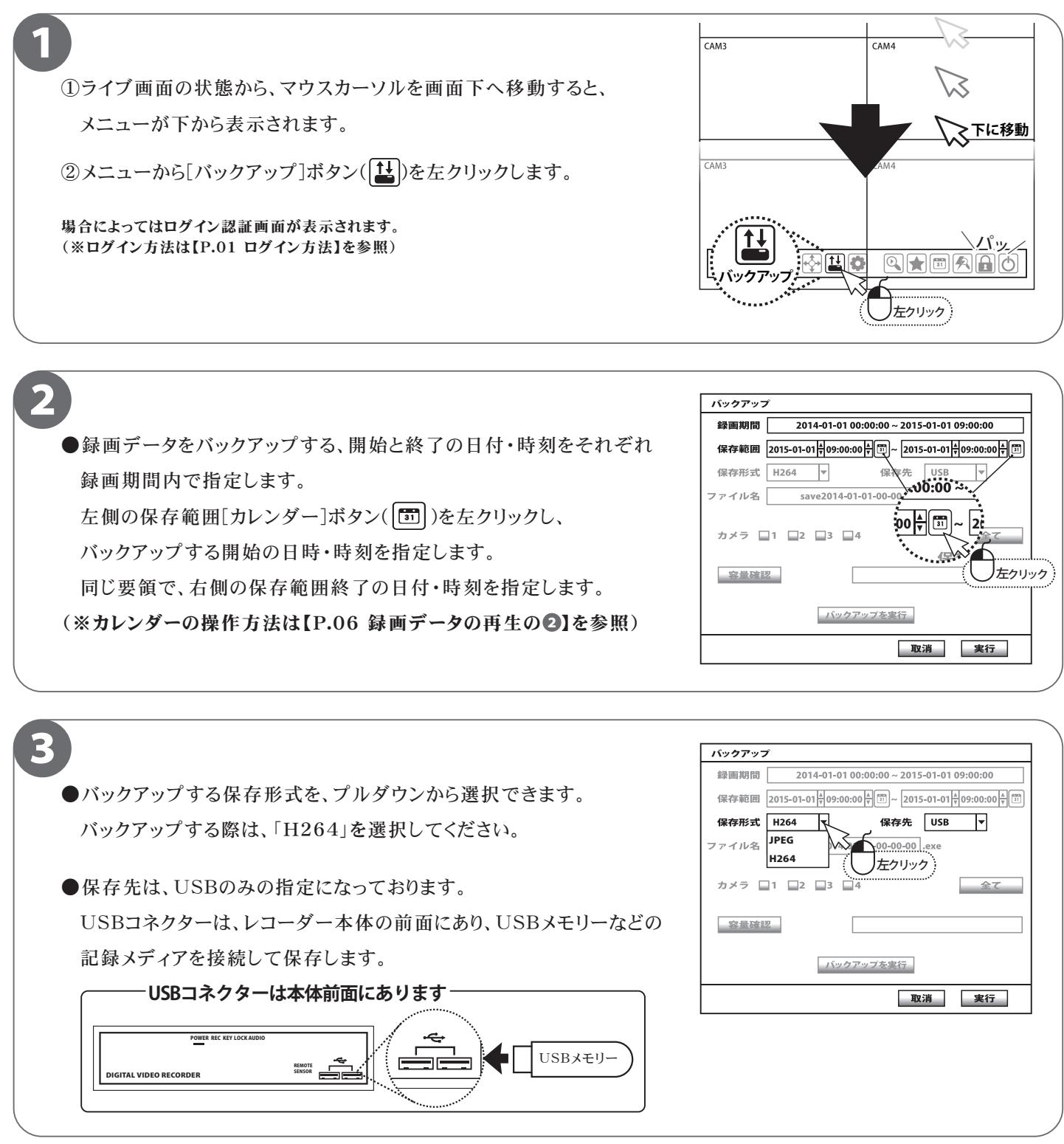

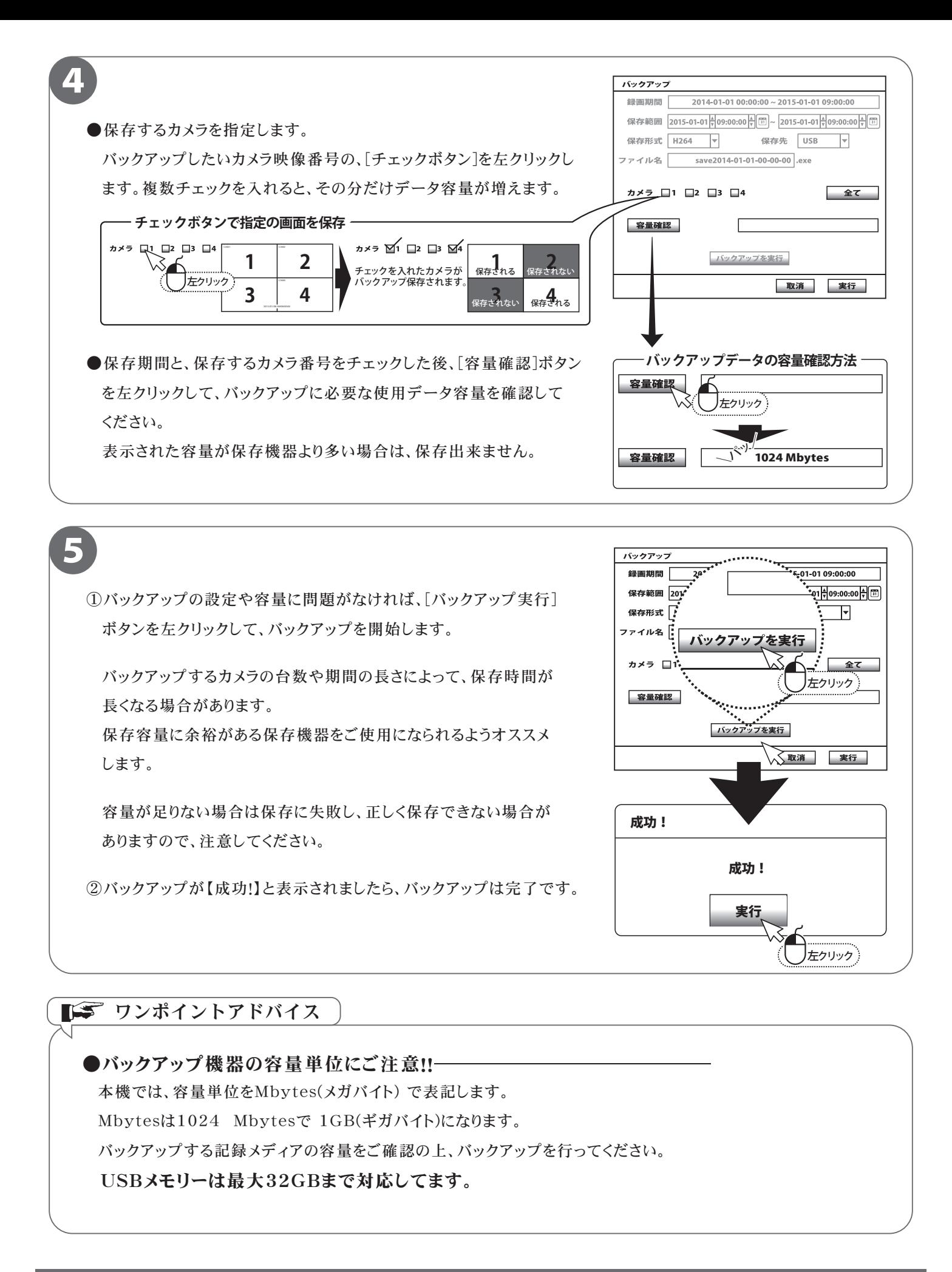

# **ログイン初期パスワードの変更**

### ■本製品を操作する際にログインを行う初期パスワードを変更します。 セキュリティ上、初期パスワードを使用せず、必ず変更することをおすすめします。

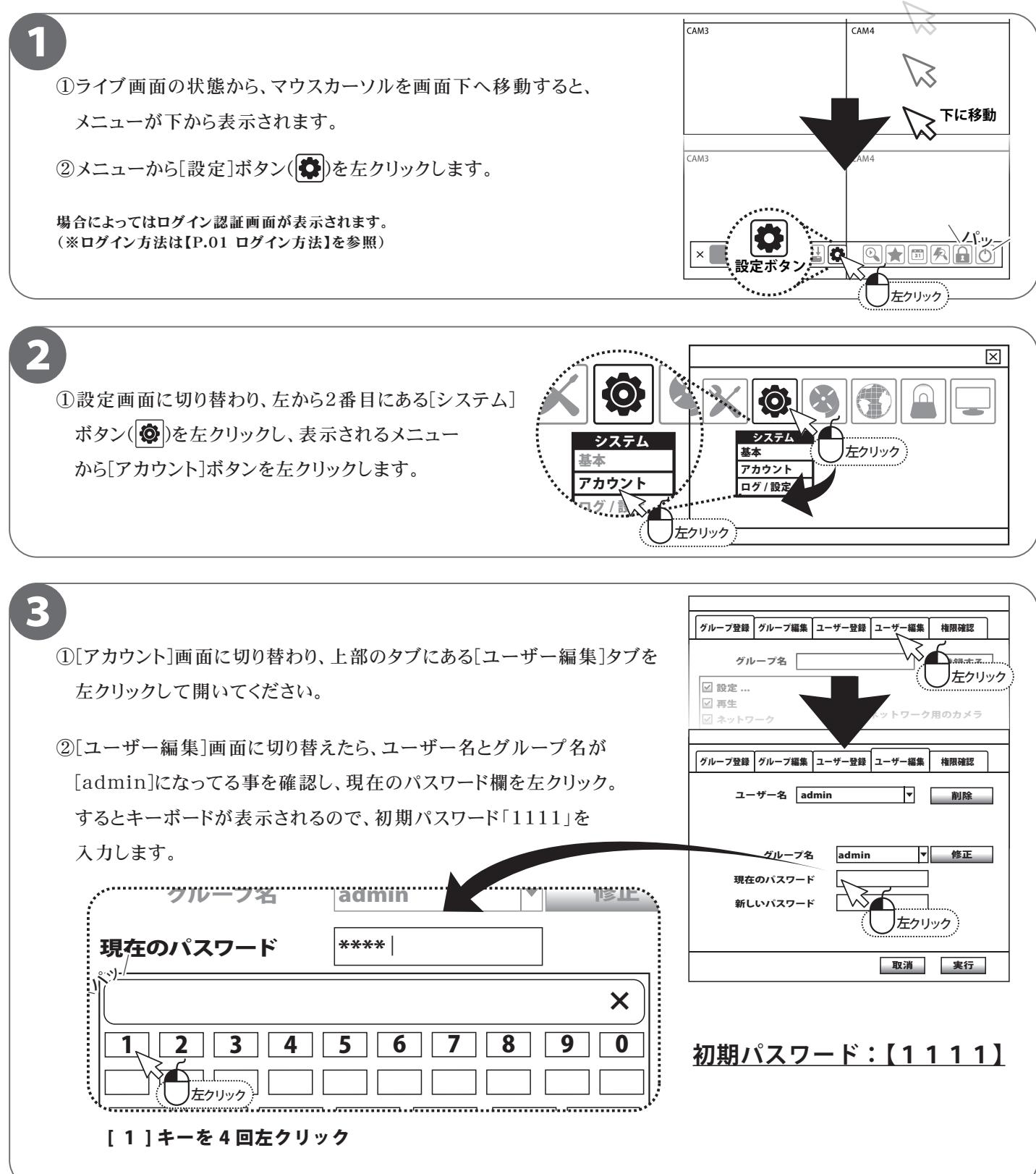

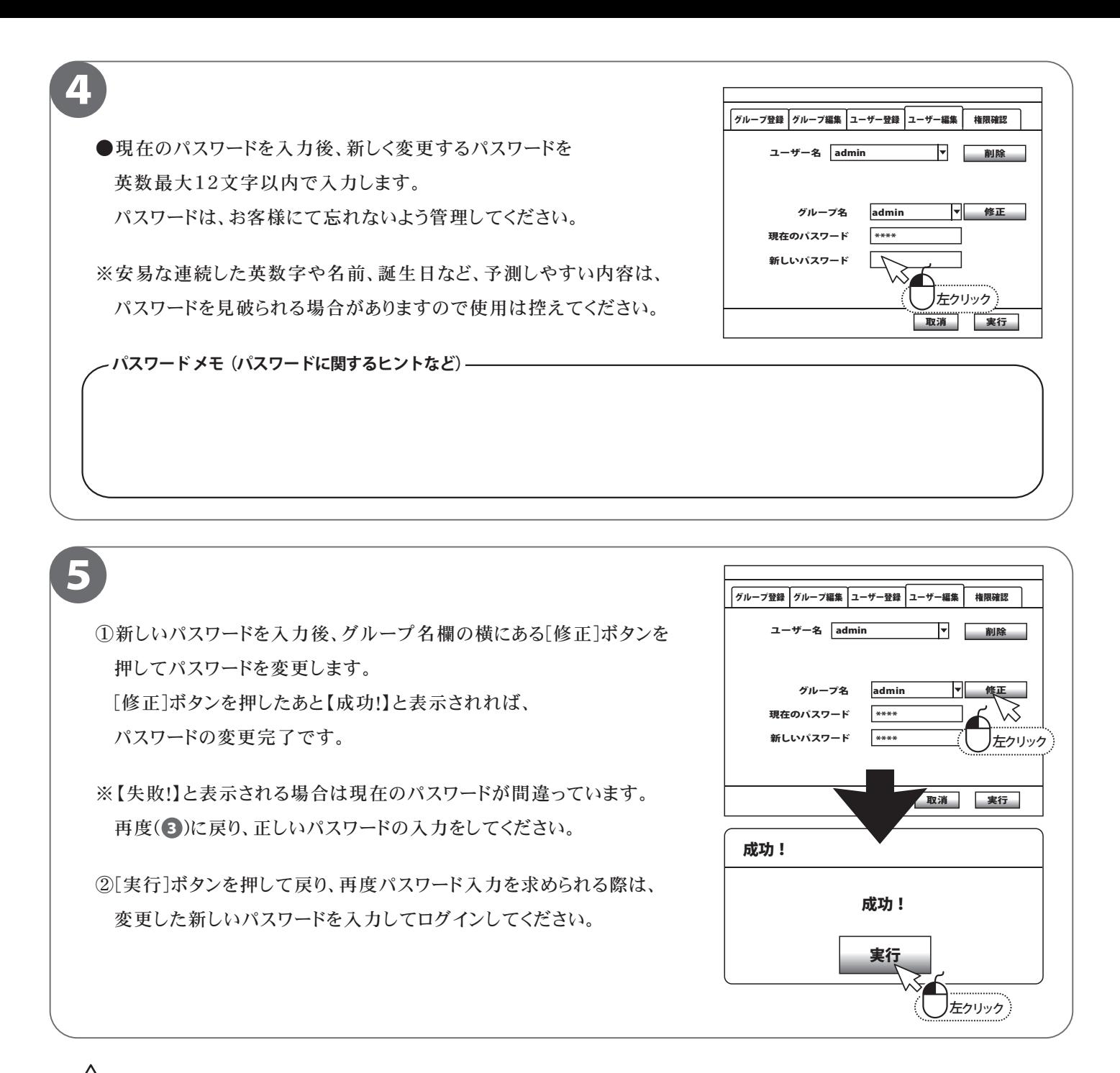

### 必ずお読みください

ログインパスワードを忘れた場合、パスワードリセットを行うため、本機を弊社にお送り頂くことになります。 必ずパスワードはご自身で忘れないよう管理をお願いします。